## **راهنمای جستجوی و دسترسی به متن کامل پایان نامه ها**

به آدرس lib.tums.ac.ir (پورتال کتابخانه های دانشگاه علوم پزشکی تهران ) بروید.

برای جستجوی دقیق تر بر روی گزینه جستجوی پیشرفته کلیک کنید یا درباالی صفحه، منوی درگاه های جستجو را باز کرده و گزینه مدارک را انتخاب کنید.

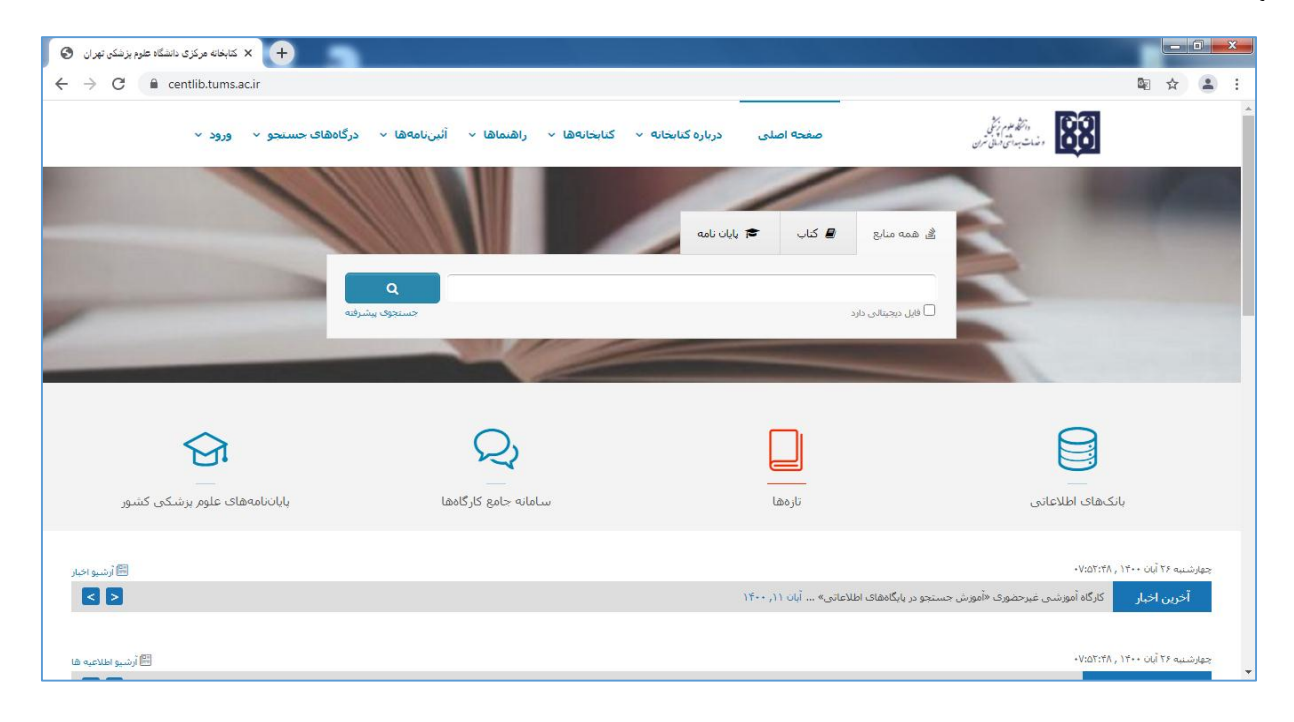

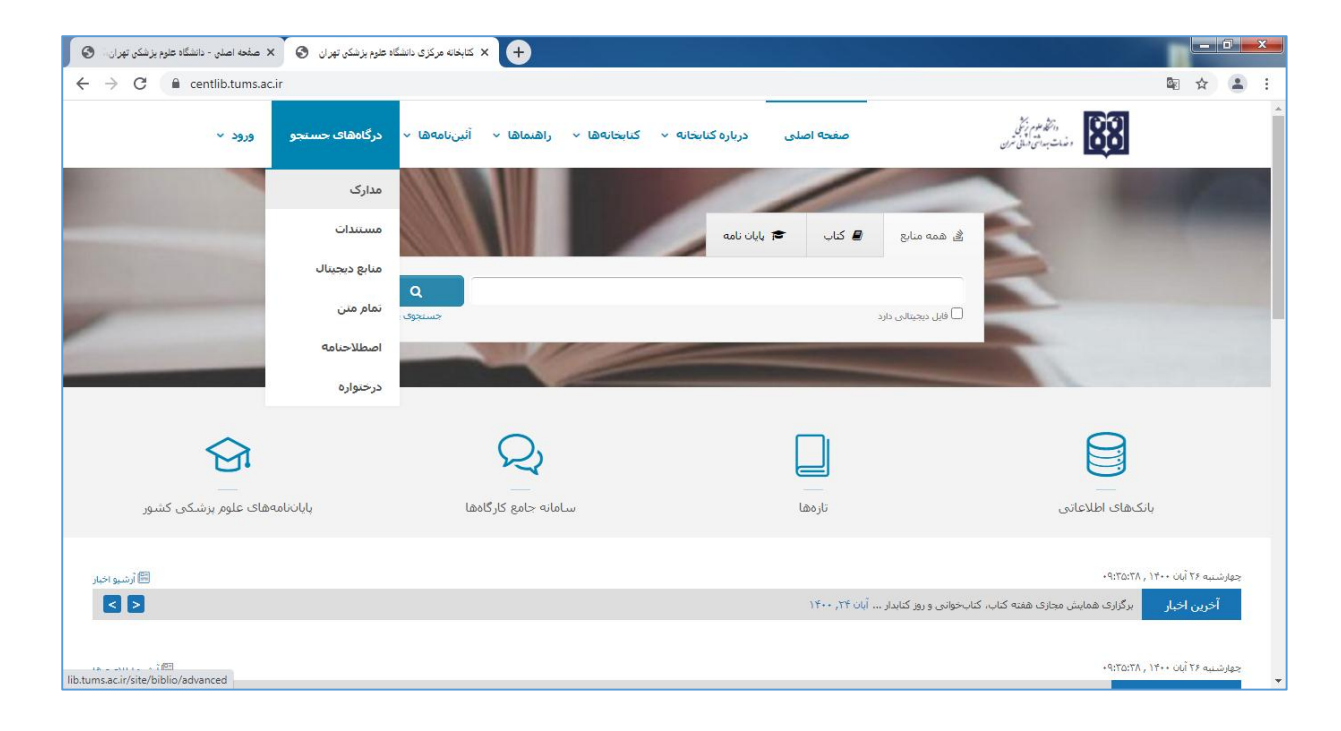

پایان نامه موردنظر خود را بر اساس فیلدهای (عنوان ، پدیدآور، استاد راهنما...) جستجو نمایید. می توانید برای محدود کردن جستجوی خود به پایان نامه های دانشکده، در قسمت مراکز، دانشکده دندانپزشکی و در کادر نوع ماده ، پایان نامه(فارسی، لاتین) را انتخاب کنید و بر روی دکمه جستجو کلیک کنید.

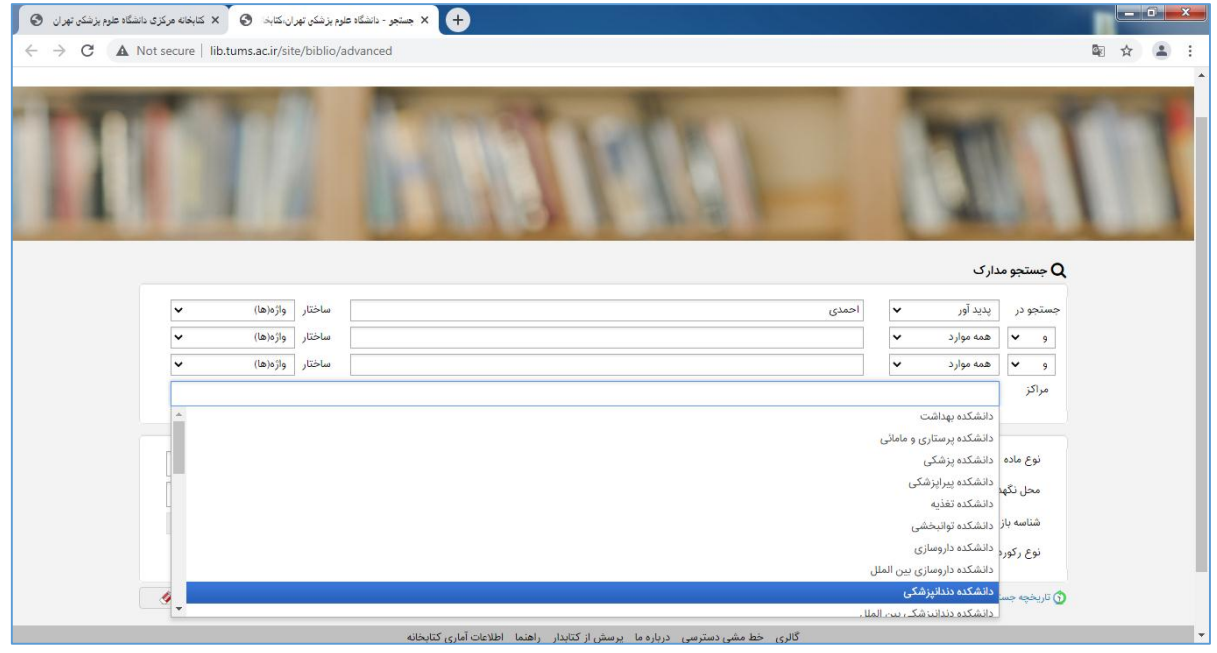

در صفحه جدید اطالعات پایان نامه به صورت مختصر نمایش داده می شود و درسمت چپ آن، گزینه پیوستها را کلیک کنید.

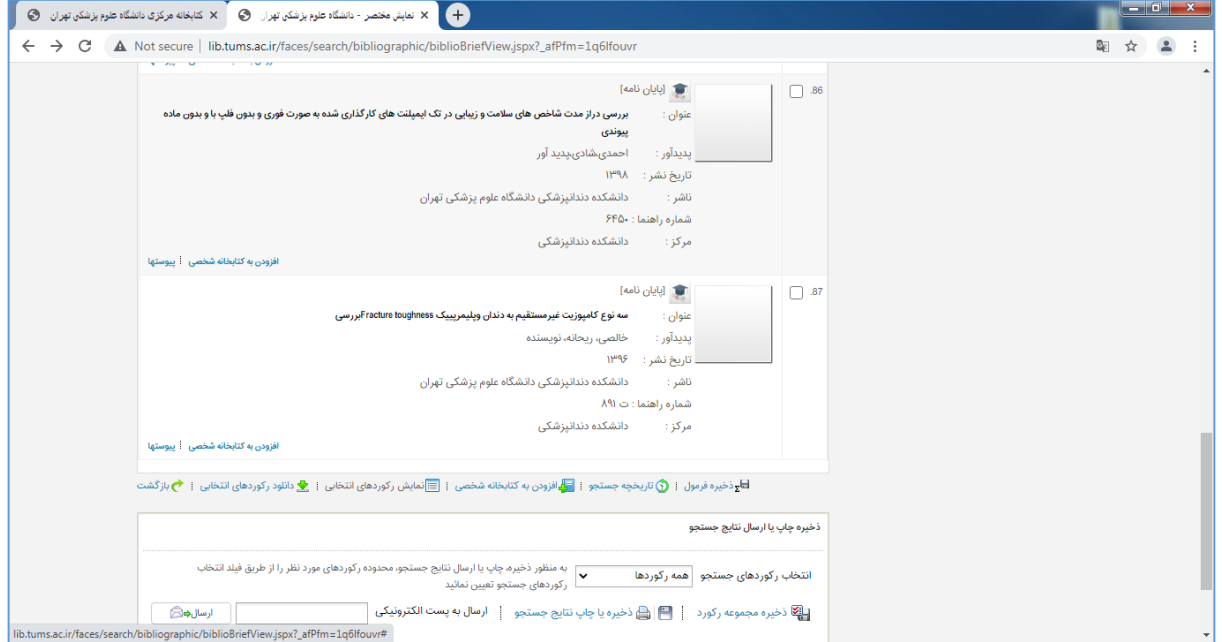

در صفحه جدید باز شده در قسمت پایین صفحه (پیوستها) گزینه نمایش را کلیک کنید. متن پایان نامه به صورت صفحه به صفحه قابل دیدن

می باشد.

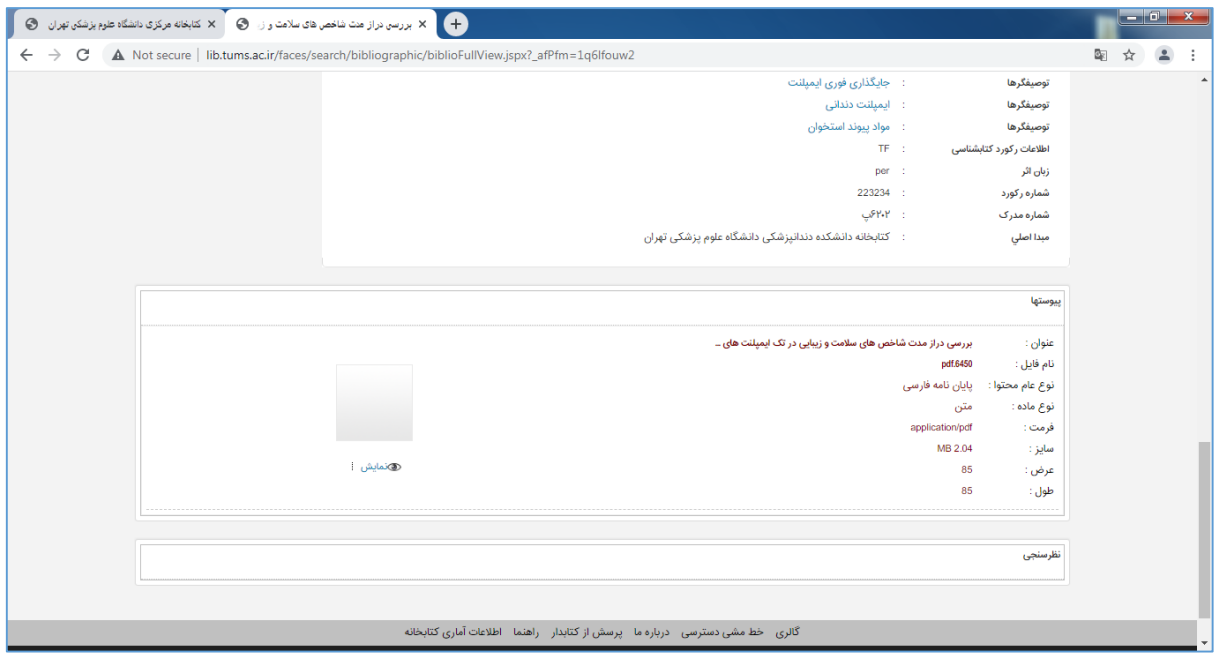

برای دیدن صفحه به صفحه پایان نامه از آیکون های باالی صفحه استفاده کنید.

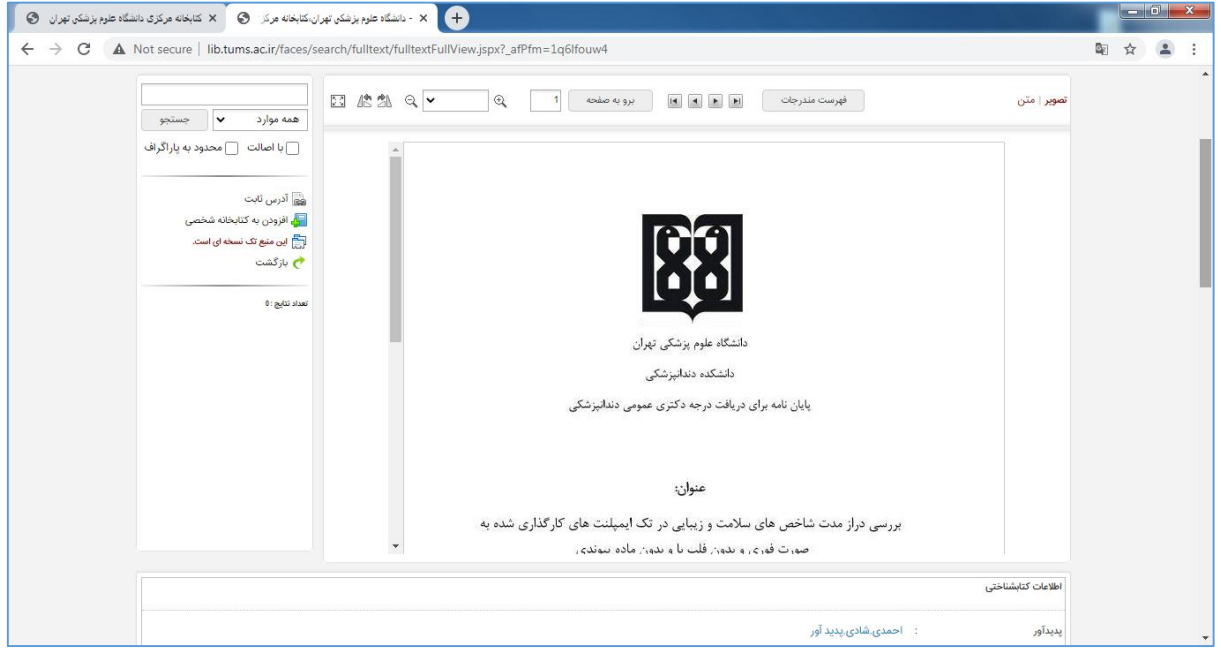

چنانچه می خواهید کلیه پایان نامه های دانشکده دندانپزشکی را مرور کنید، در قسمت مراکز، دانشکده دندانپزشکی و در کادر نوع ماده ، پایان نامه(فارسی، لاتین) را انتخاب کنید و بر روی دکمه جستجو کلیک کنید.

- می توانید از طریق منوهای سمت راست، چستجوی خود را پاالیش و محدود کنید و یا از منوهای باال، پایان نامه ها را بر اساس پدیدآور، سال و ... مرتب کنید.

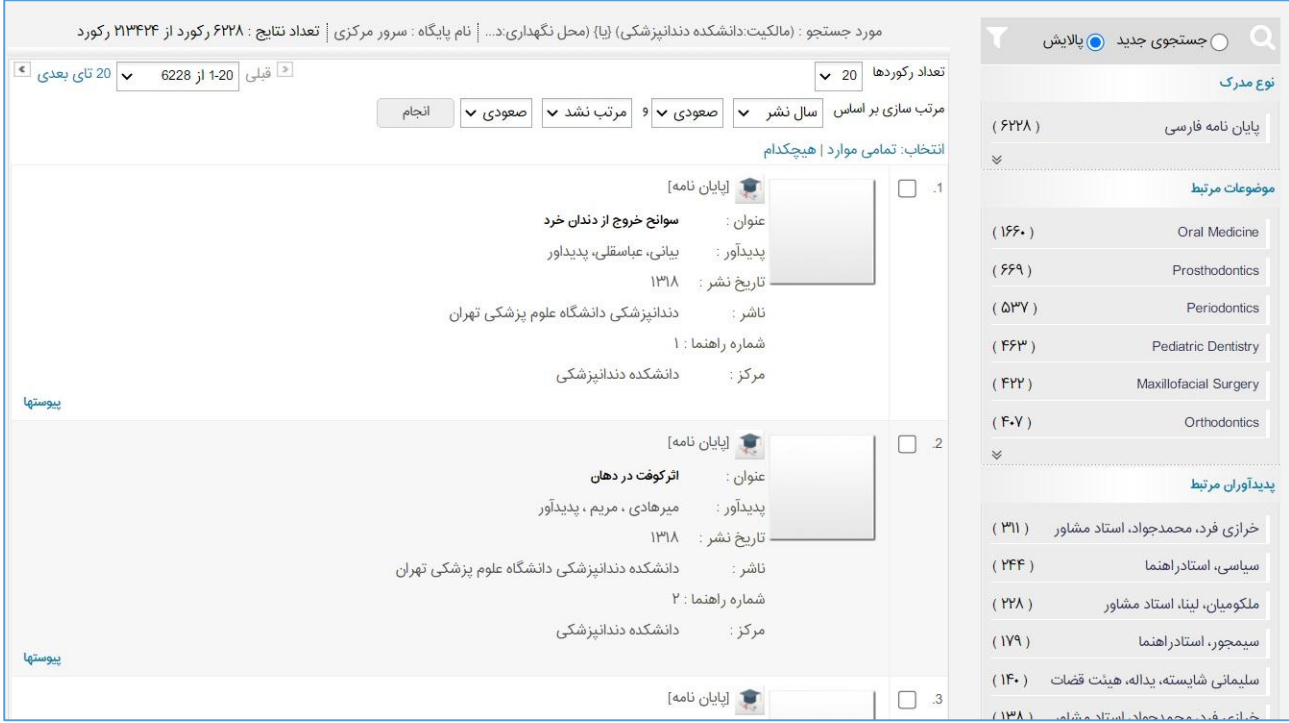

**توجه داشته باشید که پایان نامه ها قابل دانلود نیست و تنها قابلیت مشاهده دارند.**

**پایان نامه ها قابلیت دسترسی برای کلیه کاربران اینترنتی از تمامی نقاط جهان را دارد.**

**با توجه به اینکه در کتابخانه، نسخه چاپی پایان نامه ها نگهداری نمی شود، از مراجعه حضوری برای استفاد ه از پایان نامه ها خودداری فرمایید.**